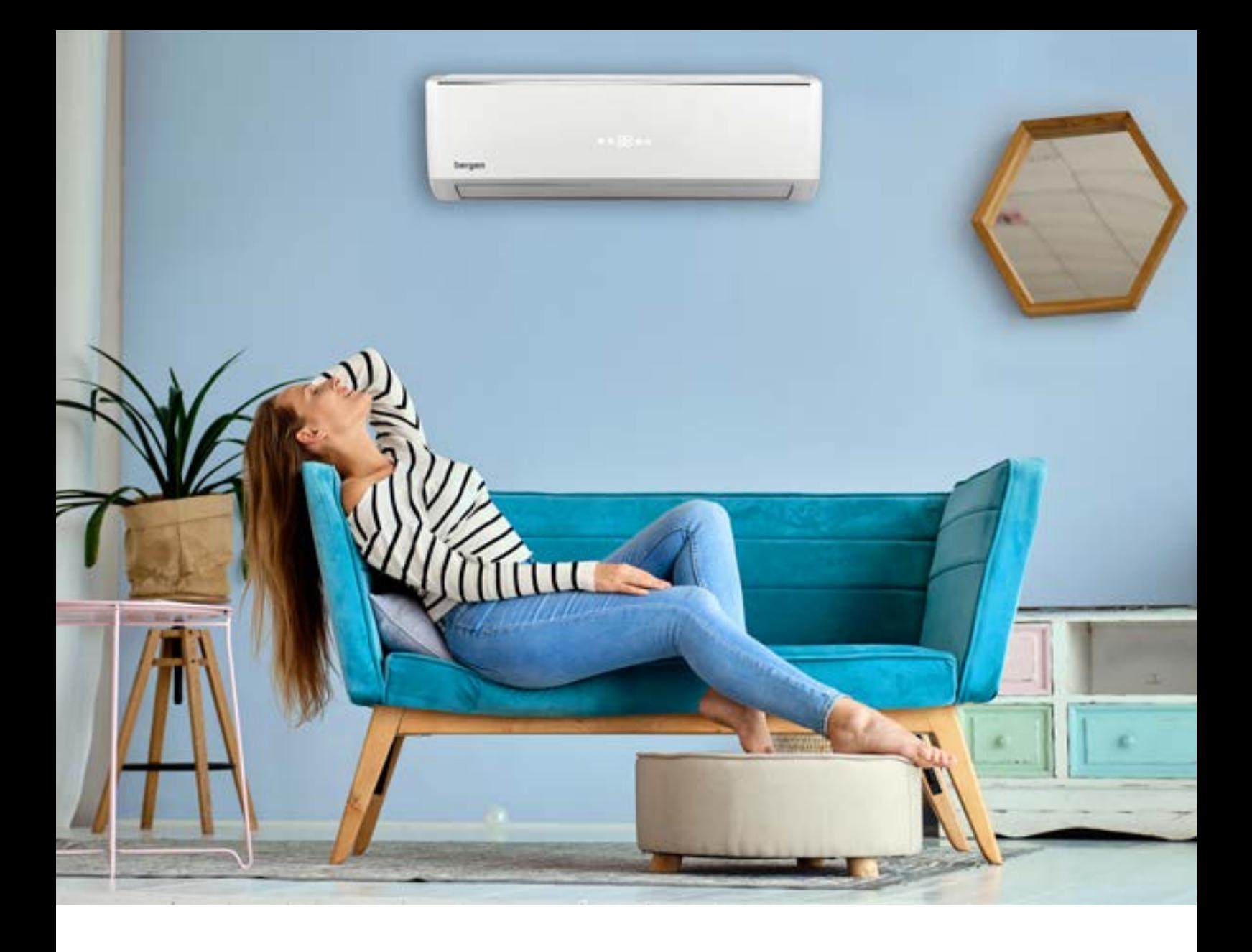

# **Postavljanje WiFi aplikacije.**

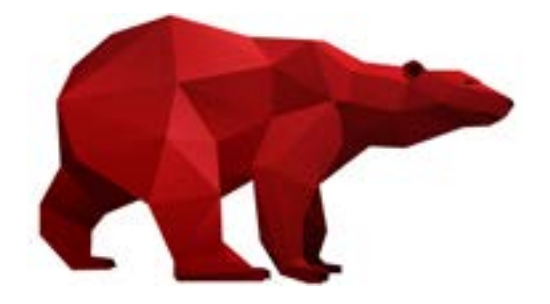

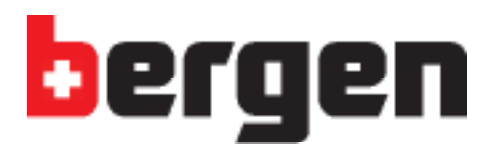

Aplikaciju EWPE-Smart preuzmite sa Vaše trgovine aplikacijama.

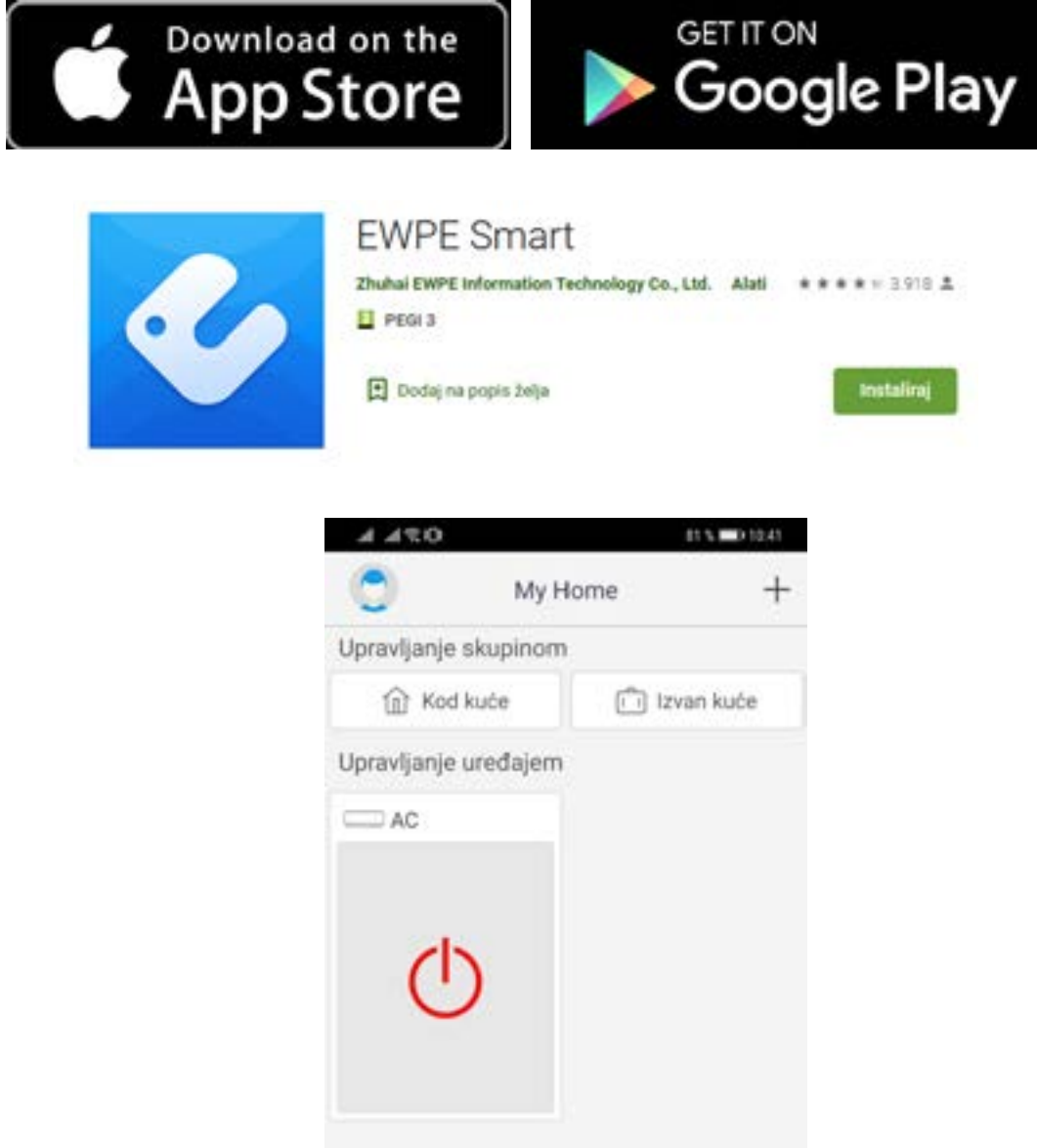

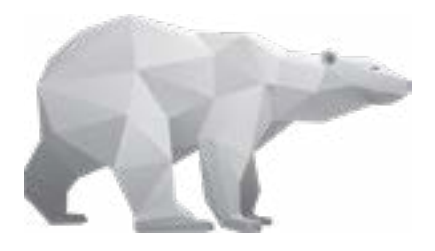

 $\triangleleft$  $\circ$  $\Box$ 

## Kada preuzmete aplikaciju, potrebno je registrirati se.

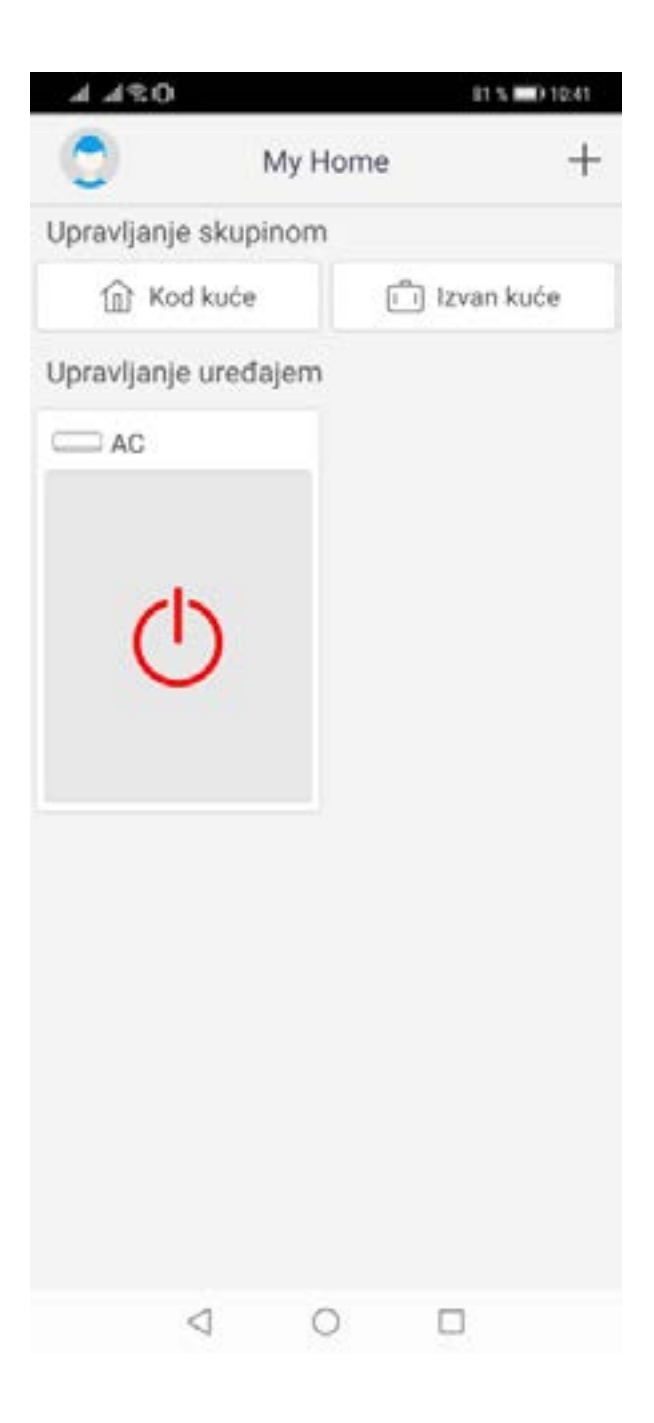

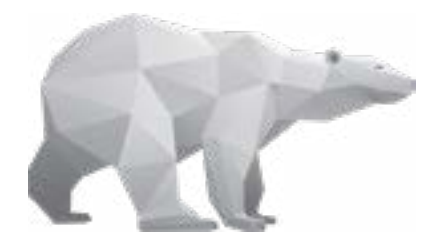

# Odaberite uređaj na koji se želite spojiti.

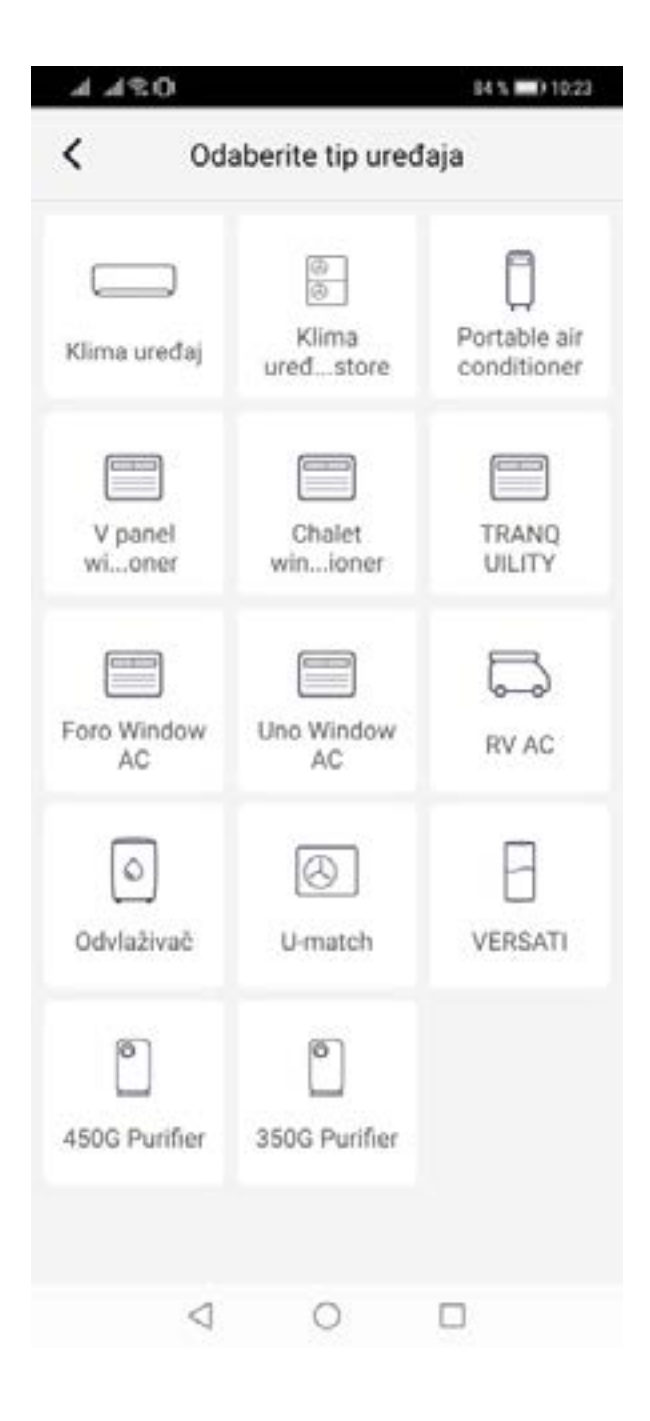

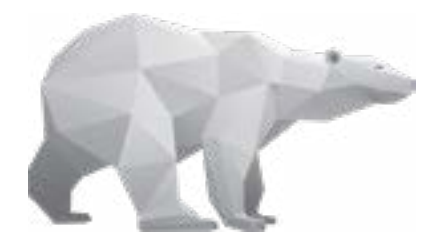

### Odabir i spajanje **KORAK 4**

## Pratite korake u aplikaciji te spojite uređaj.

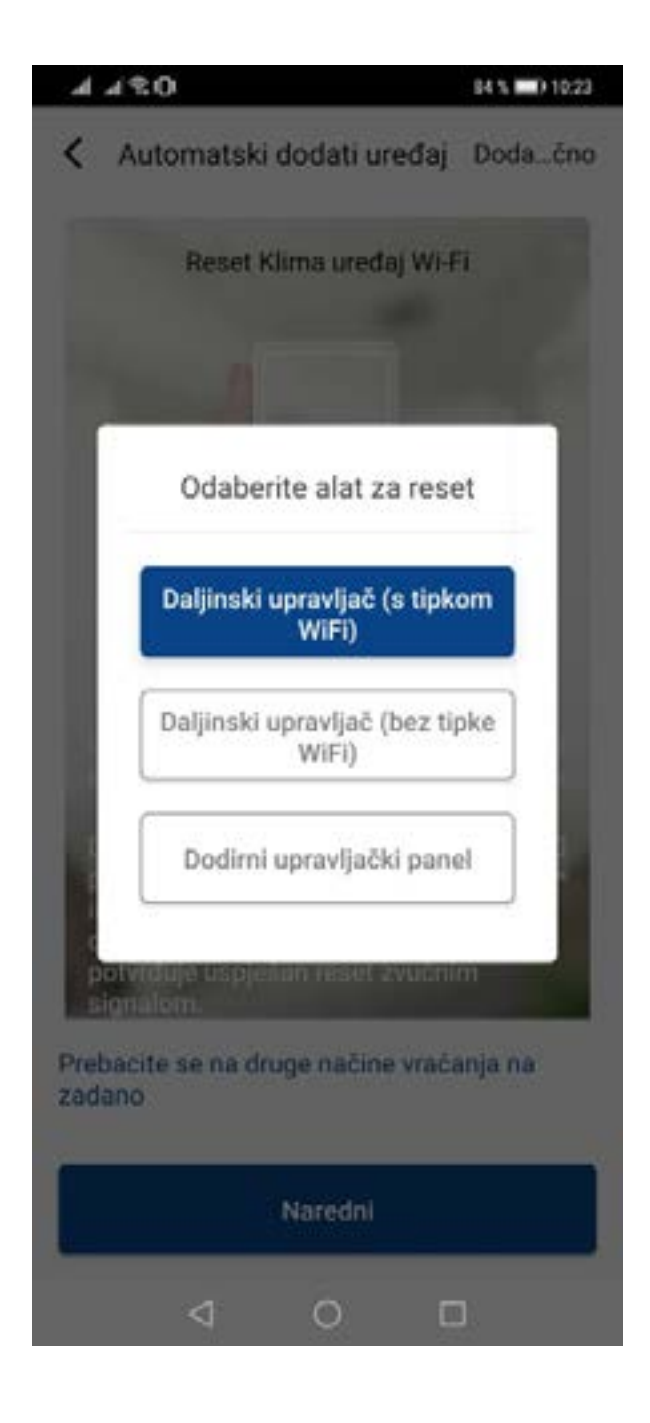

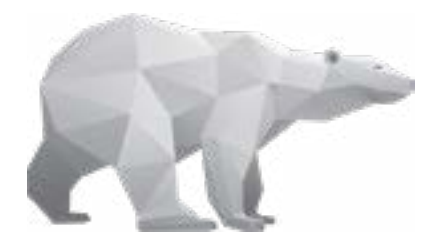

### Spajanje uređaja **KORAK 5**

Usmjerite daljinski upravljač prema uređaju.

Dok je uređaj u isključenom stanju, na daljinskom upravljaču istovremeno pritisnite tipke "Mode" i "WiFi". Držite ih pritisnute dok ne čujete zvučni signal obavijesti da je uređaj spojen.

Nakon toga izvadite utikač uređaja iz struje, te nakon 5 sek. ponovo uključite utikač u utičnicu.

Zatim upalite uređaj koji će se automatski povezati.

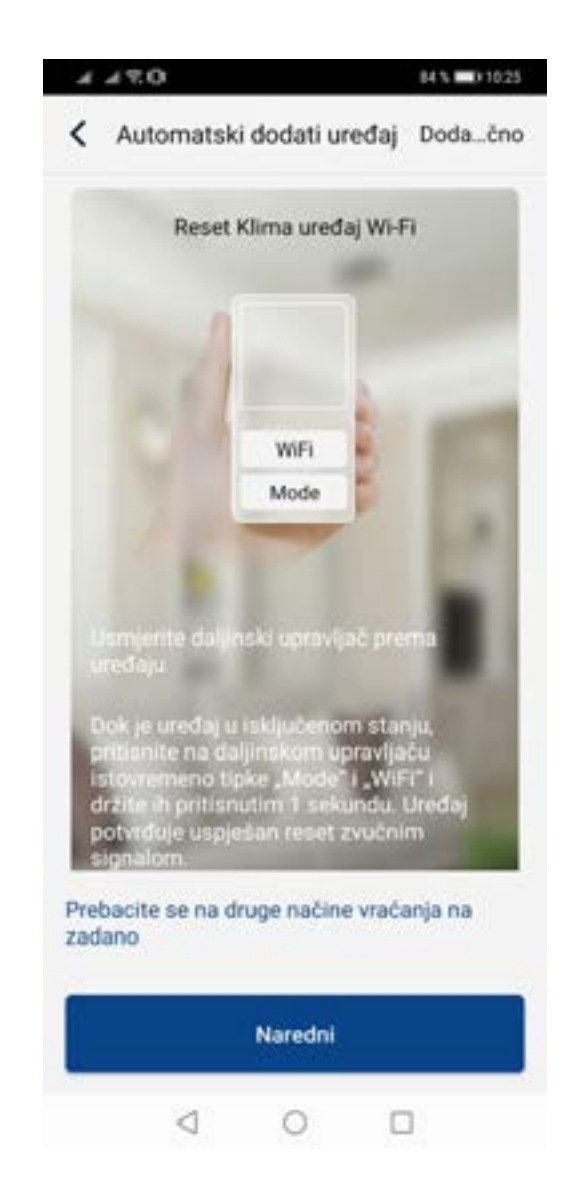

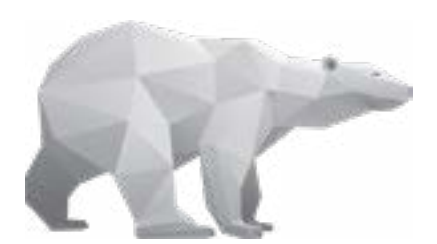

#### Odaberite kućnu WiFi mrežu na koju se želite spojiti.

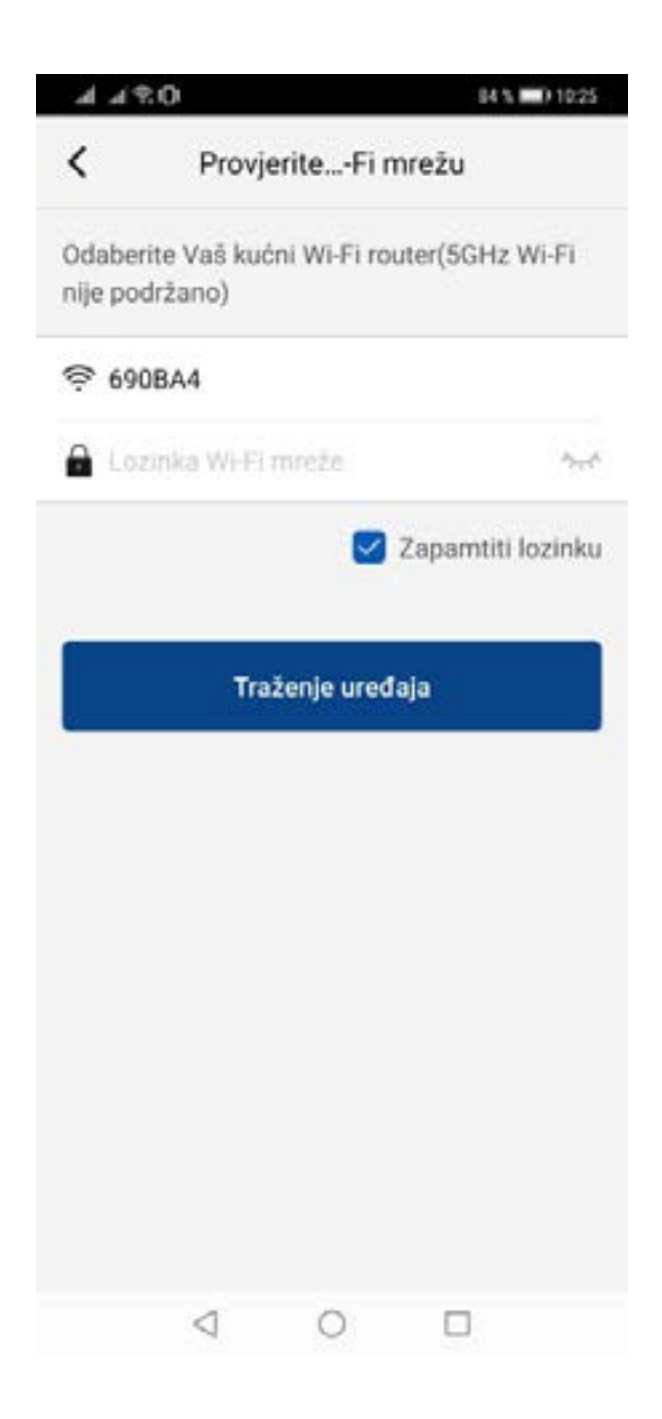

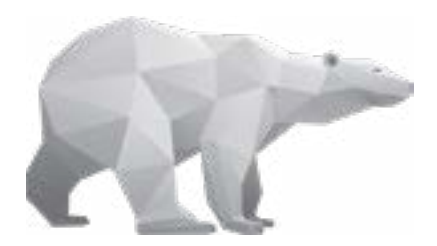

### Mrežno spajanje **KORAK 7**

#### Povezivanjem na Vašu kućnu WiFi mrežu, Vaš uređaj ostaje automatski spojen.

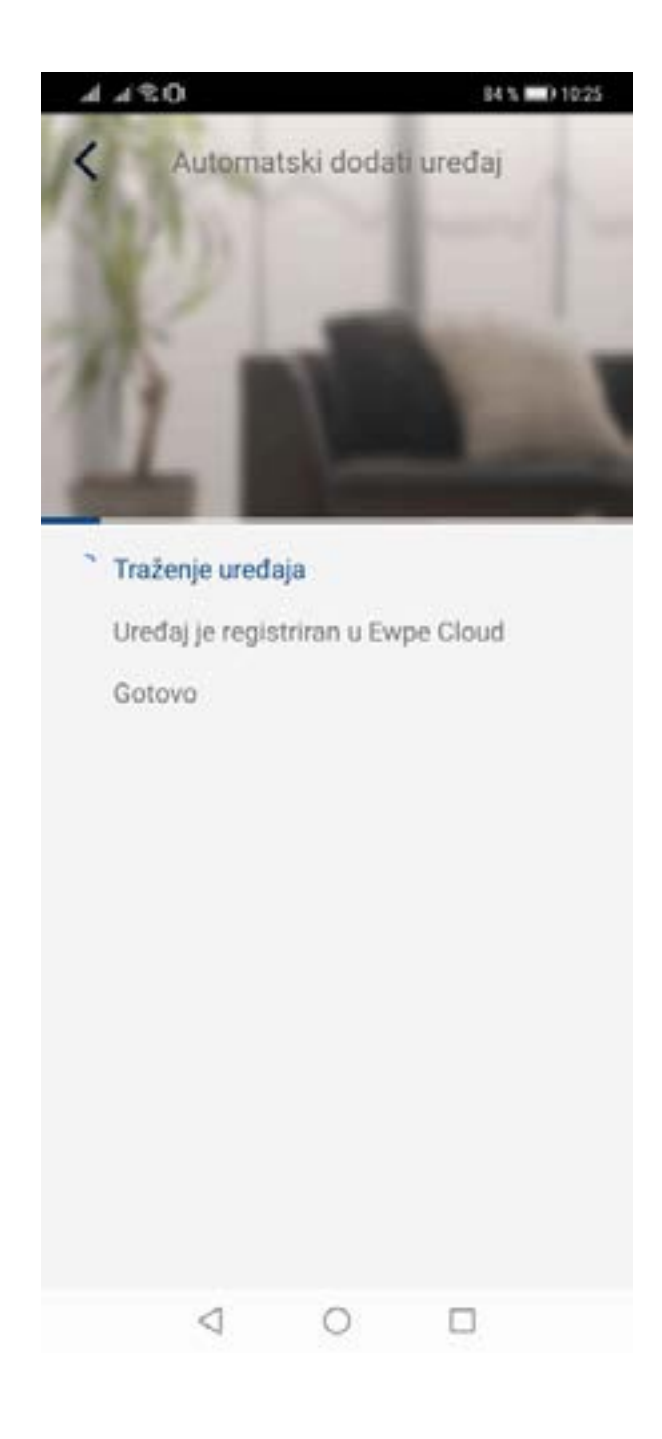

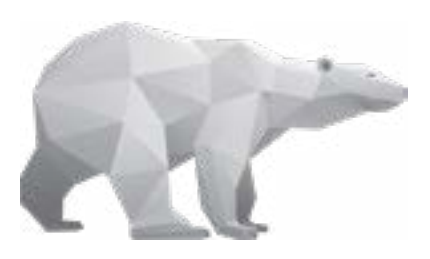

S trajno spojenim Vašim uređajem na kućnu WiFi mrežu, putem aplikacije na daljinu upravljate uređajem po želji.

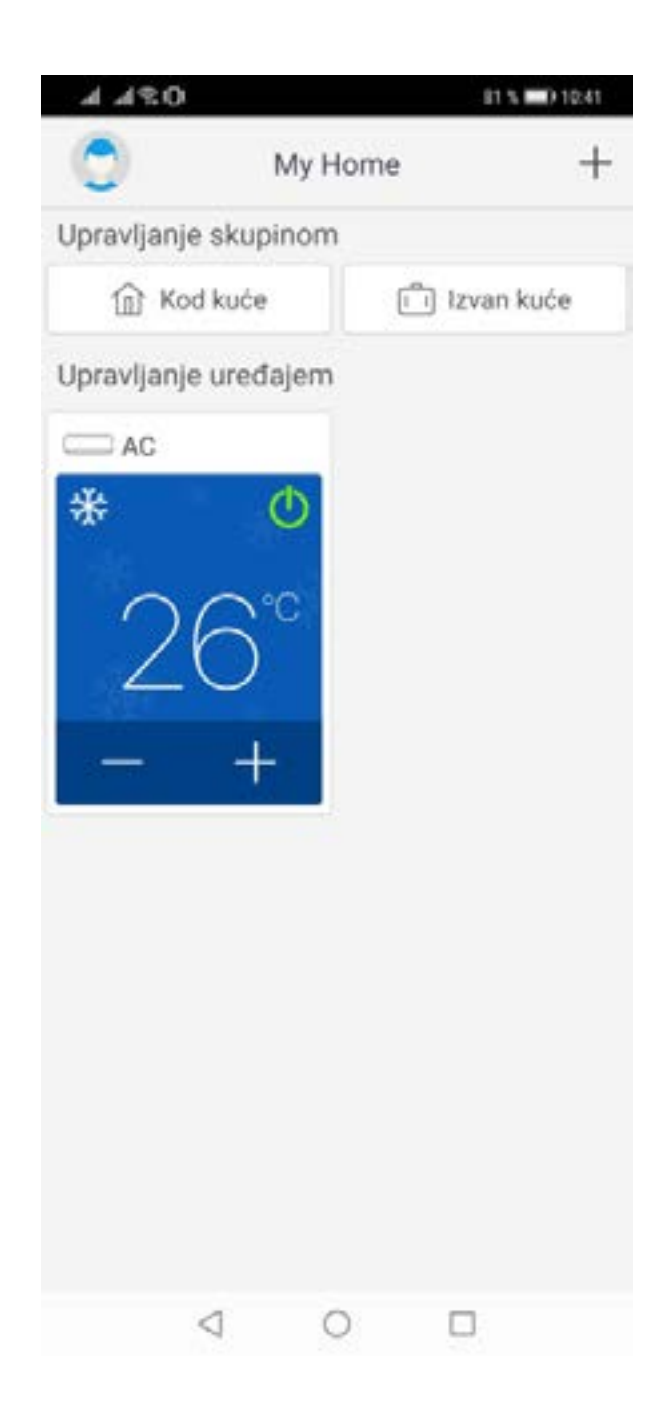

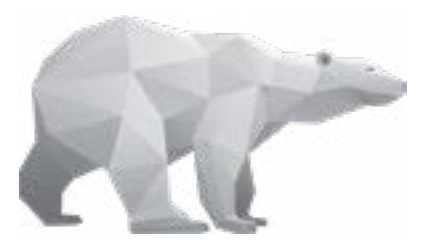

Uživajte u prostoru kojeg obožavate! Vaš Petrokov

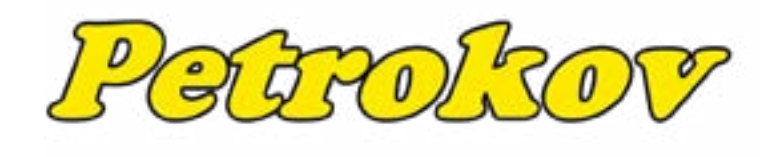

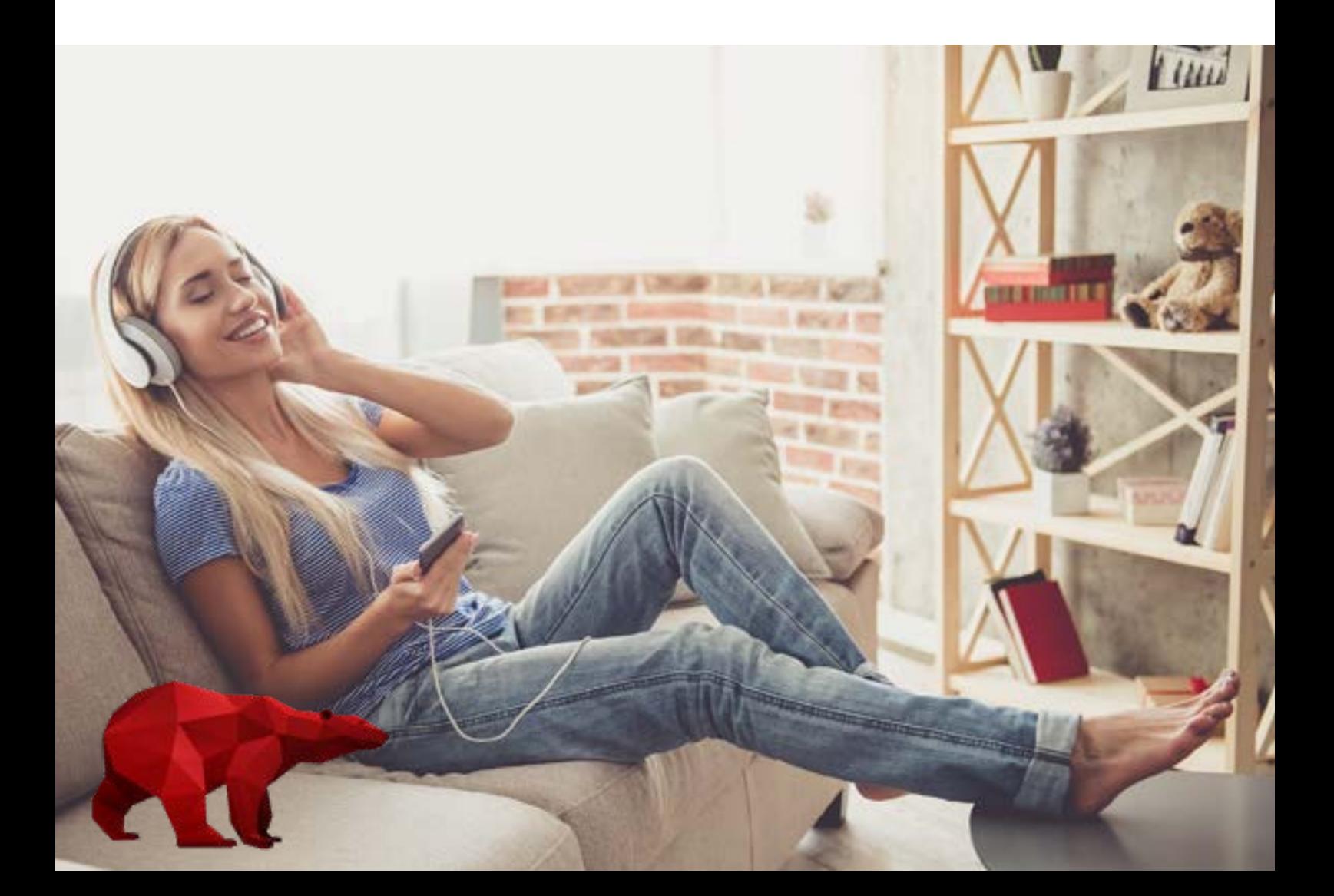